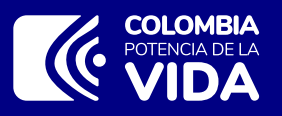

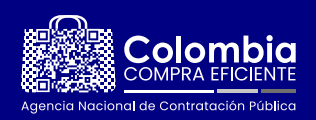

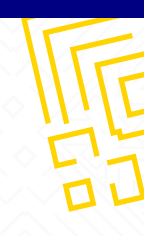

## **MS - Apoyo técnico desactivación de usuario**

Para la desactivación de tu usuario en el SECOP II,<br>debes ingresar al formulario de soporte en el siguie<br>enlace https://bit.lv/484YAeD debes ingresar al formulario de soporte en el siguiente enlace https://bit.ly/484YAeD

**2**

Debes diligenciar el formulario de soporte que se presenta en la página web, de acuerdo con la estructura de este.

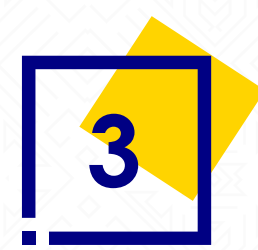

Adjunta una carta firmada por el dueño del usuario, la cual debe contener razón de la desactivación, nombre del usuario y correo relacionado al registro, también deberás adjuntar la fotocopia de la cédula.

**Nota:** Es importante tener en cuenta que el usuario no podrá tener acceso aceptado a ninguna cuenta del SECOP II.

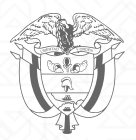